# Dell Pro Stereo Headset UC300 الرأس سماعة دليل المستخدم

الطراز التنظيمي: HSC011

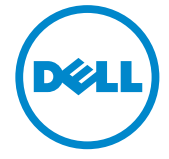

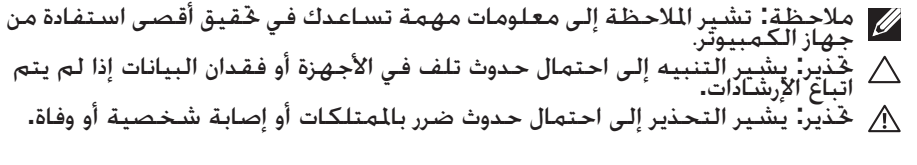

#### القيود وإخالء المسئولية

تشتمل المعلومات الواردة في هذه الوثيقة، على كل اإلرشادات والتنبيهات والموافقات التنظيمية والشهادات، التي يتم توفيرها من جانب المورد ولم تتحقق منها شركة Dell بشكل مستقل. ال يمكن أن تكون شركة Dell مسؤولة عن األضرار الناجمة عن اتباع هذه اإلرشادات أو عدم اتباعها.

إن كل البيانات أو المطالبات والتي تتعلق بالممتلكات، أو اإلمكانات، أو السرعات أو المؤهالت الخاصة بالجزء المشار إليه في هذه الوثيقة تتم من جانب المورد وليس من جانب شركة Dell. تُخلي شركة Dell ٍ وبشكل محدد معرفتها بشأن دقة أو اكتمال أو إثبات أي من هذه البيانات. جميع األسئلة أو التعليقات المتعلقة بهذه البيانات أو المطالبات يجب أن توجه إلى المورد.

#### لوائح التصدير

ُقر العميل بأن هذه المنتجات، التي يمكن أن تشتمل على التكنولوجيا والبرمجيات، تخضع للتقاليد والقوانين الضابطة للتصدير ي واألنظمة المعمول بها في الواليات المتحدة، وربما تكون ً أيضا خاضعة للتقاليد وقوانين التصدير واللوائح المعمول بها في البالد التي تم فيها تصنيع و/أو استقبال المنتجات. يوافق العميل على االلتزام بهذه القوانين والتنظيمات. عالوة على ذلك، بموجب قانون الواليات المتحدة، ال يجوز بيع المنتجات أو تأجيرها أو نقل ملكيتها إلى مستخدمين نهائيين محظورين أو إلى بلدان محظورة. باإلضافة إلى ذلك، ال يجوز بيع المنتجات أو تأجيرها أو نقل ملكيتها، أو االستفادة منها من قبل مستخدم نهائي متورط في أنشطة تتعلق بأسلحة الدمار الشامل. بما في ذلك وعلى سبيل المثال لا الحصر. الأنشطة المرتبطة بشركة Dell - المعاملات الحساسة - التصميم السري 3. تطوير أو إنتاج أو استخدام األسلحة أو المرافق أو الصواريخ النووية أو دعم مشاريع الصواريخ، واألسلحة الكيماوية أو البيولوجية.

تخضع المعلومات الواردة في هذه الوثيقة للتغيير دون إشعار. تحظر شركة Dell تصنيع أو استنساخ هذه المواد بأي شكل من األشكال دون الرجوع إليها وأخذ إذن كتابي من الشركة.

العالمات التجارية المستخدمة في هذا النص: Dell™، وشعار DELL، وInspiron ™هي عالمات تجارية لشركة Dell؛ و Microsoft®. وWindows®. وشعار زر ابدأ الخاص بنظام التشغيل Windows هي علامات تجارية أو علامات تجارية مسجلة لشركة Corporation Microsoft في الواليات المتحدة و / أو بلدان أخرى؛ قد يتم استخدام العالمات التجارية األخرى واألسماء التجارية في هذه الوثيقة للإشارة إلى إما الكيانات المالكة لهذه العلامات والأسماء أو إلى منتجاتها. تنفي شركة Dell ملكيتها لأي من العلامات التجارية والأسماء التجارية بخلاف الأسماء والعلامات الخاصة بها.

2014 – 06 مراجعة. أ00

جميع الحقوق محفوظة لشركة Dell © لعام .2014

# المحتويات

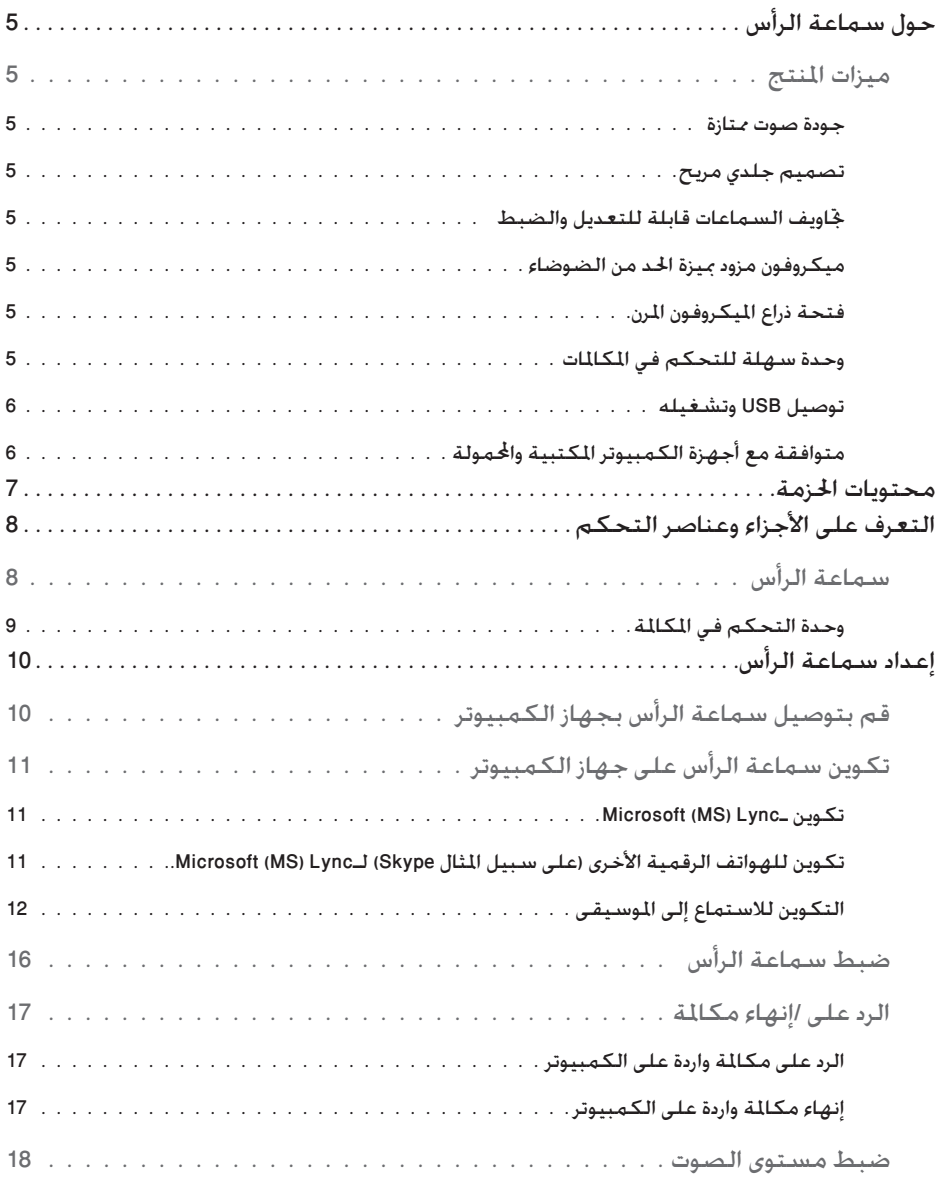

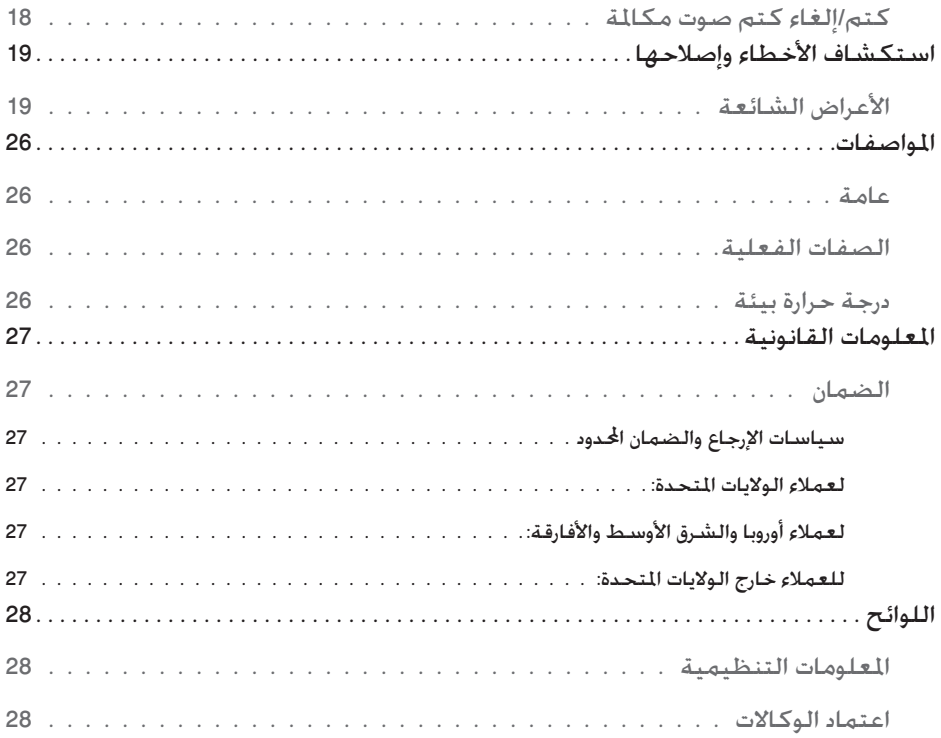

## حول سماعة الرأس

#### ميزات املنتج

:على Dell Pro Stereo Headset UC300 ميزات تشتمل

#### **جودة صوت ممتازة**

تتميز 300UC Headset Stereo Pro Dell بوضوح ممتاز في الصوت - فهي مثالية لمكالمات الهواتف العادية، والمكالمات الجماعية، وعروض الفيديو، والعروض الحية وتطبيقات الوسائط المتعددة األخرى.

#### **تصميم جلدي مريح**

تحتوي 300UC Headset Stereo Pro Dell على حشو جلدي لين على الرأس وبطانة مريحة لألذن.

#### **جتاويف السماعات قابلة للتعديل والضبط**

تضم 200UC Dell Pro Stereo Headset تجاويف للسماعات قابلة للتعديل من أجل توفير الاقتران الأمثل بالأذن.

#### **ميكروفون مزود مبيزة احلد من الضوضاء**

يأتي الميكروفون بميزة الحد من الضوضاء وذلك لتقليل الضوضاء المحيطة.

#### **فتحة ذراع امليكروفون املرن**

تضمن فتحة ذراع الميكروفون المرن التوصيل المثالي للميكروفون من أجل تقليل الضوضاء المحيطة.

#### **وحدة سهلة للتحكم في املكاملات**

الوحدة السهلة للتحكم في المكالمات والموجودة على السلك تجعل المكالمات الهاتفية سريعة وسهلة. يمكنك الرد على المكالمات أو كتم الصوت أو إنهاء المكالمة أو ضبط مستوى صوت السماعة، كل هذا بضغطة زر واحدة. يتيح لك هذا إمكانية التمتع الفوري بفوائد تطبيقات Dell Pro Stereo Headset .UC300

#### **توصيل USB وتشغيله**

تم اعتماد 2000UC Dell Pro Stereo Headset للأنظمة الأساسية الرائدة الخاصة بالاتصالات الموحدة، مثل Lync MS وSkype، وتقليل الوقت المنقضي في التثبيت. إن إمكانية اتصال أجهزة التوصيل والتشغيل تسهل عملية بدء االستخدام. ليس عليك سوى توصيل سماعة الرأس بجهاز الكمبيوتر وبهذا تكون جاهزة لالستخدام.

#### **متوافقة مع أجهزة الكمبيوتر املكتبية واحملمولة**

يمكن استخدام 300UC Headset Stereo Pro Dell مع أي جهاز كمبيوتر بمنفذ USB. وهكذا يمكنك إجراء مكالمات من جهاز الكمبيوتر المكتبي، أو الكمبيوتر المحمول أو الكمبيوتر اللوحي حسب اختيارك دون استخدام اليدين.

## محتويات احلزمة

يتم شحن سماعة الرأس مع المكونات الموضحة أدناه.

صلاحظة: قد تختلف الوثائق المشحونة مع سماعة الرأس باختلاف المنطقة التي تعيش<br>حكم فيها.

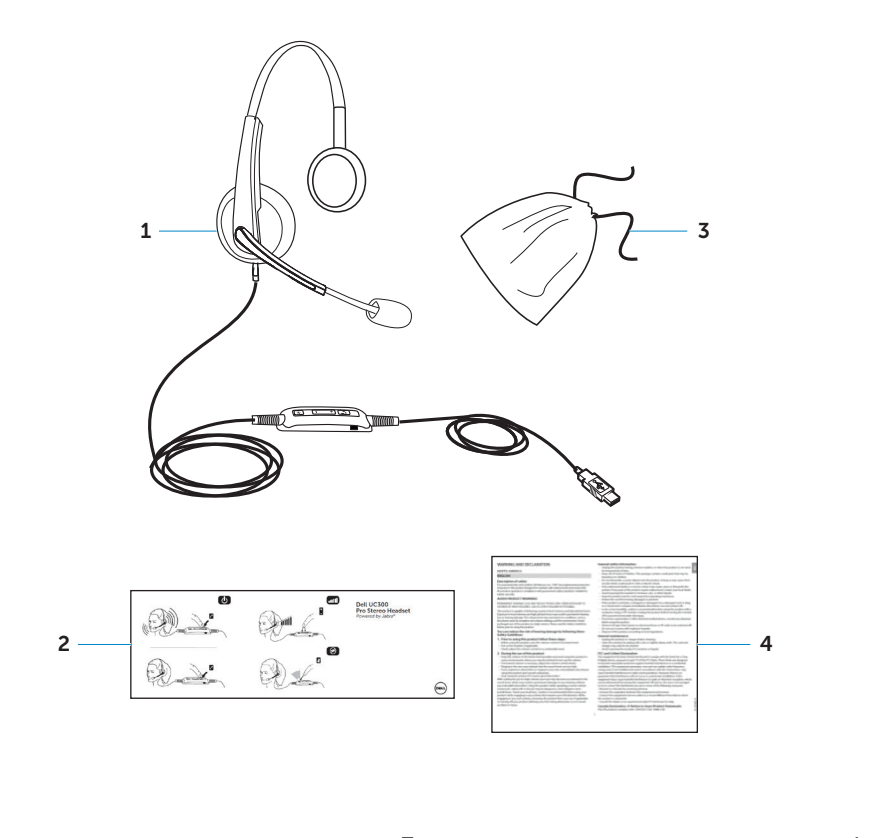

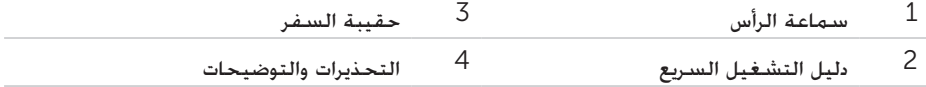

التعرف على الأجزاء وعناصر التحكم

سماعة الرأس

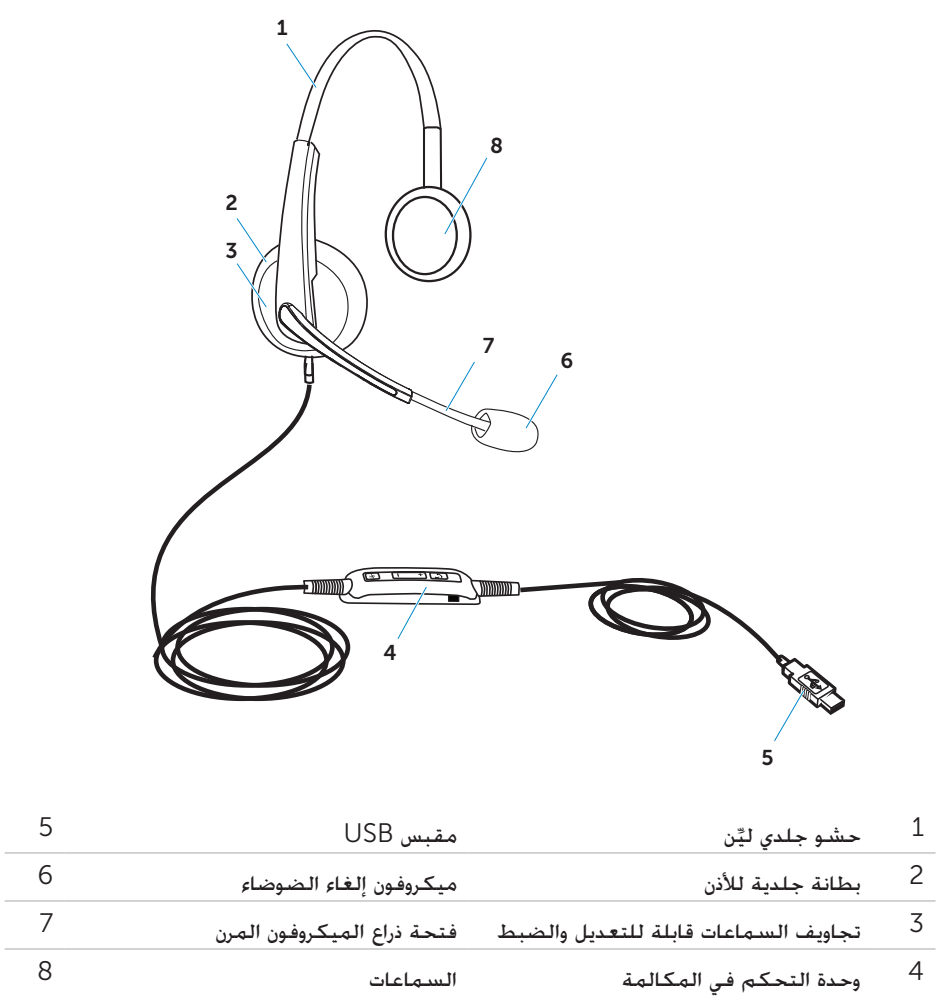

**وحدة التحكم في املكاملة**

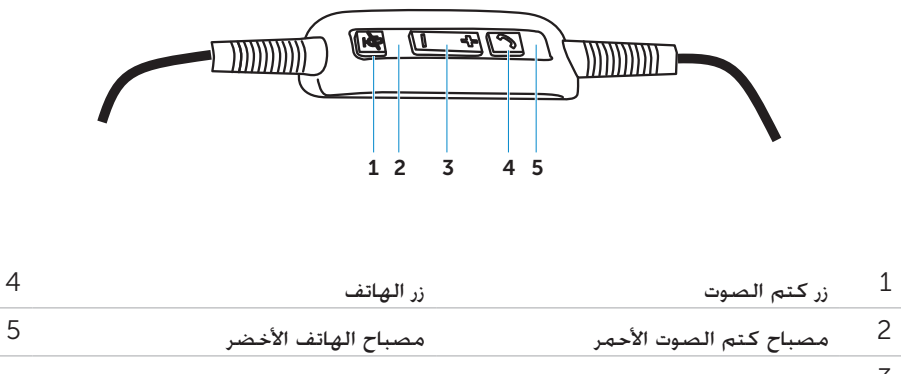

أزرار مستوى الصوت

# إعداد سماعة الرأس

قم بتوصيل سماعة الرأس بجهاز الكمبيوتر

قم بتوصيل سماعة الرأس بمنفذ USB الموجود في جهاز الكمبيوتر.

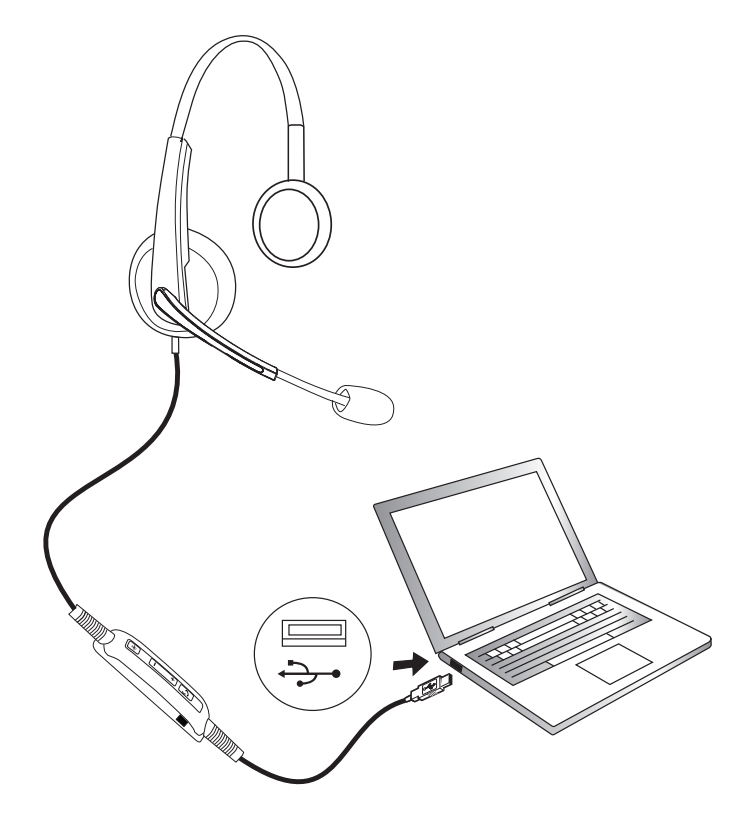

تكوين سماعة الرأس على جهاز الكمبيوتر

#### **Microsoft (MS) Lyncـ تكوين**

تم توثيق واعتماد سماعة الرأس Dell Pro Stereo Headset UC300 لتُستخدم مع MS Lync. ليس عليك سوى توصيل سماعة الرأس بجهازك عبر USB. بمجرد اكتشاف سماعة الرأس، تكون جاهزة لالستخدام.

#### تكوين للهواتف الرقمية الأخرى (على سبيل المثال Skype) لـMicrosoft (MS) Lync.

تم توثيق واعتماد Dell Pro Stereo Headset UC300 أيضًا للأنظمة الأساسية الرائدة الخاصة باالتصاالت الموحدة. ومع ذلك، ينبغي عليك تثبيت تطبيقات برامجSuite PC Jabra على جهازك لتكون ا على استخدام وظائف وحدة التحكم في المكالمات. قادر ً

- .1 توصيل سماعة الرأس بالكمبيوتر عبر USB.
- .2 تنزيل آخر إصدار من Suite PC Jabra املوجود على املوقع اإللكتروني واتبع http://www.jabra.com/support/jabra-pc-suite/jabra-pc-suite-guide إرشادات التثبيت الموجودة على الموقع الإلكتروني http://www.dell.com/support.
	- .3 ومبجرد تثبيته، تكون السماعة جاهزة لالستخدام.

#### **التكوين لالستماع إلى املوسيقى**

الستخدام سماعة الرأس من أجل االستماع إلى الموسيقى من جهاز الكمبيوتر، فيجب تحديد سماعة الرأس على أنها جهاز التشغيل االفتراضي في إعدادات صوت نظام التشغيل Windows.

.1 قم بالوصول إلى إعدادات صوت نظام التشغيل Windows بالنقر بزر املاوس األمين فوق أيقونة السماعات في شريط أداوت Windows.

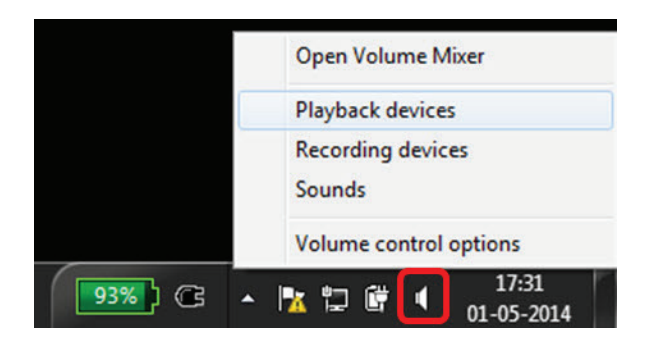

لنظام التشغيل 7 Windows و8

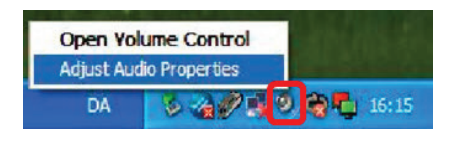

لنظام التشغيل XP Windows

2. ضبط سماعة الرأس (Jabra UC Voice 550a MS) كجهاز التشغيل الافتراضي.

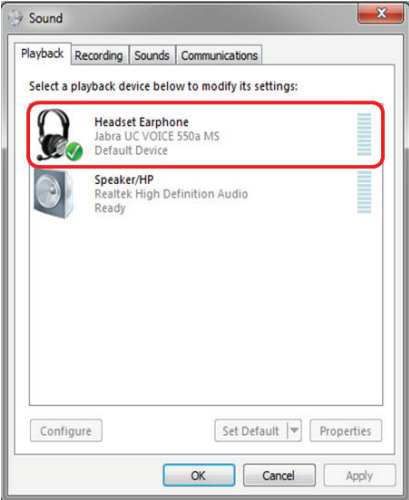

لنظام التشغيل 7 Windows و8

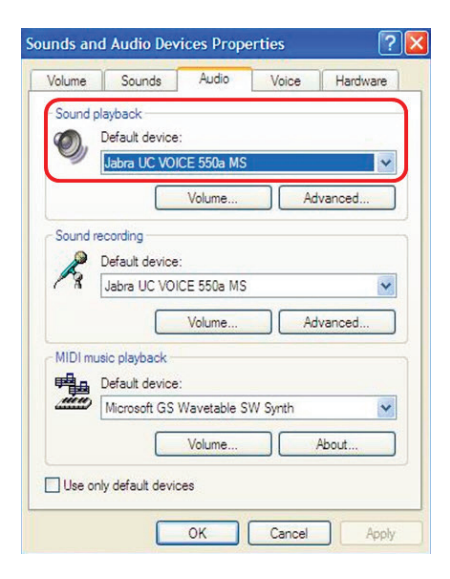

لنظام التشغيل XP Windows

ضبط سماعة الرأس

اضبط حزام الرأس من أجل تثبيت مثالي لسماعة الرأس. اضبط ذراع ميكروفون سماعة الرأس إلبعاد الميكروفون عن فمك بمسافة 2 سم ً تقريبا.

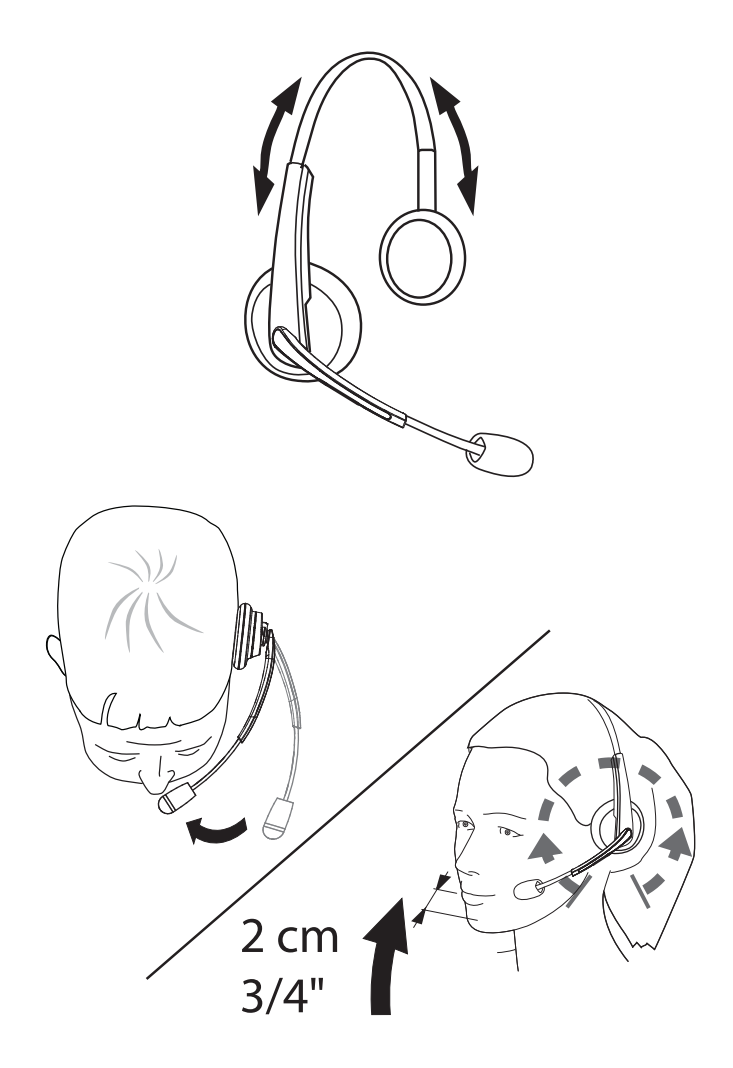

الرد على /إنهاء مكالمة

**الرد على مكاملة واردة على الكمبيوتر** 

ستتمكن من سماع نغمة رنين في سماعة الرأس عند تلقي مكالمة من الهاتف الرقمي. قم بالرد على المكالمة بإحدى الطرق التالية:

.1قبول مكاملة على الهاتف الرقمي.

.2اضغط زر "الهاتف" بسماعة الرأس كما هو موضح أدناه.

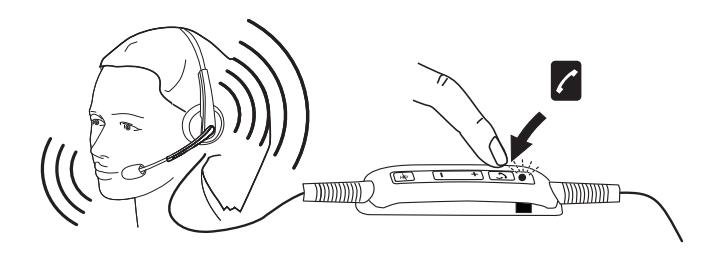

يرجى ملاحظة الوميض الأخضر للمصباح الموجود في أعلى زر "هاتف" في سماعة الرأس أثناء المكالمة.

#### **إنهاء مكاملة واردة على الكمبيوتر**

قم بأحد الإجراءات التالية لإنهاء المكالمة: اضغط على زر إنهاء المكالمة بالهاتف الرقمي الخاص بك. $\bm{1}$ .2اضغط على زر "الهاتف" بسماعة الرأس كما هو موضح أدناه.

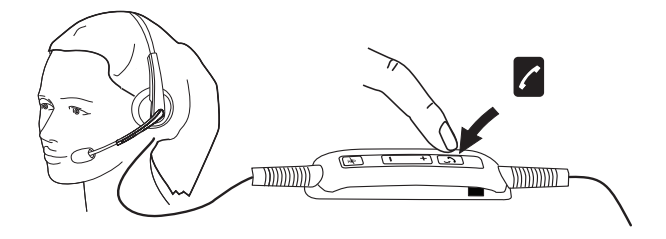

ضبط مستوى الصوت

استخدم الزر "+" و"-" الموجود في منتصف وحدة التحكم في المكالمة لضبط مستوى الصوت. اضغط على "+" لزيادة مستوى الصوت و "-" لتقليل مستوى الصوت كما هو موضح أدناه.

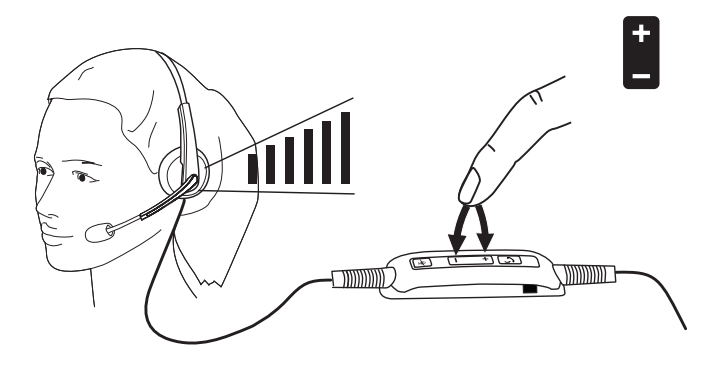

كتم/إلغاء كتم صوت مكالمة

اضغط على زر كتم الصوت لكتم صوت الميكروفون أو عدم كتمه كما هو موضح أدناه. عند كتم صوت الميكرفون سيومض المصباح باللون الأحمر ليشير إلى أن الميكروفون قد تم كتم صوته. وعند إلغاء كتم صوت الميكروفون سيتوقف الوميض باللون األحمر.

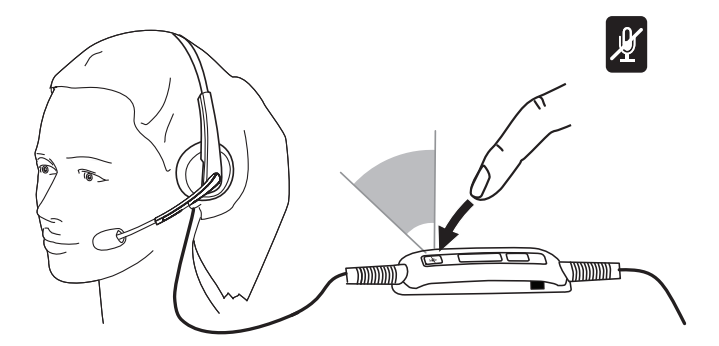

الأعراض الشائعة

يحتوي الجدول التالي على معلومات عامة حول األعراض الشائعة لسماعة الرأس Stereo Pro Dell 300UC Headset التي قد تواجهها والحلول الممكنة لها.

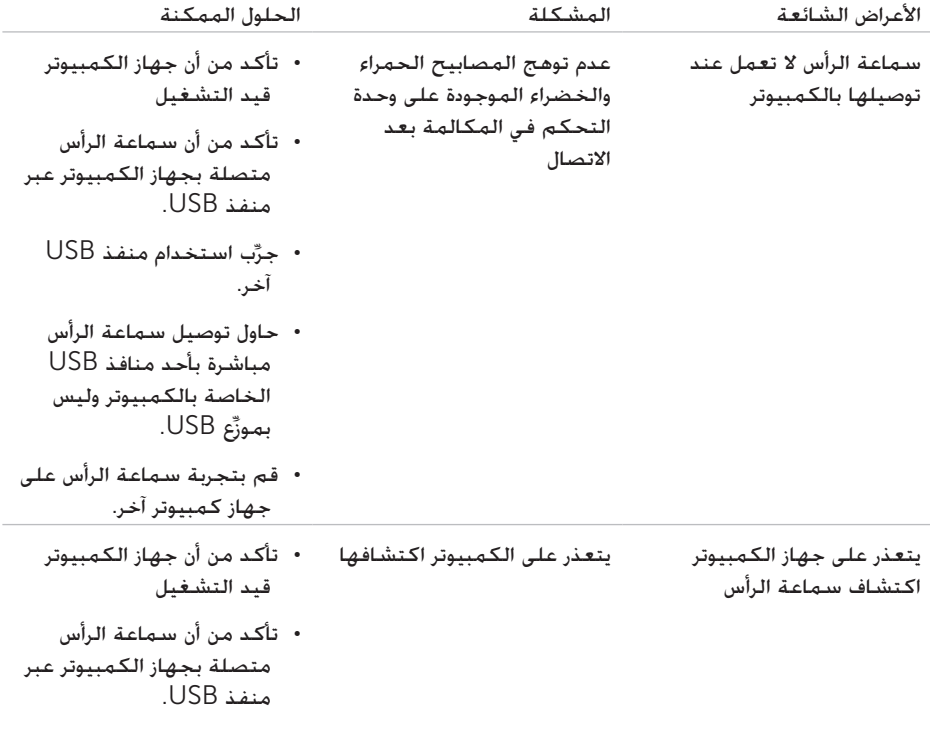

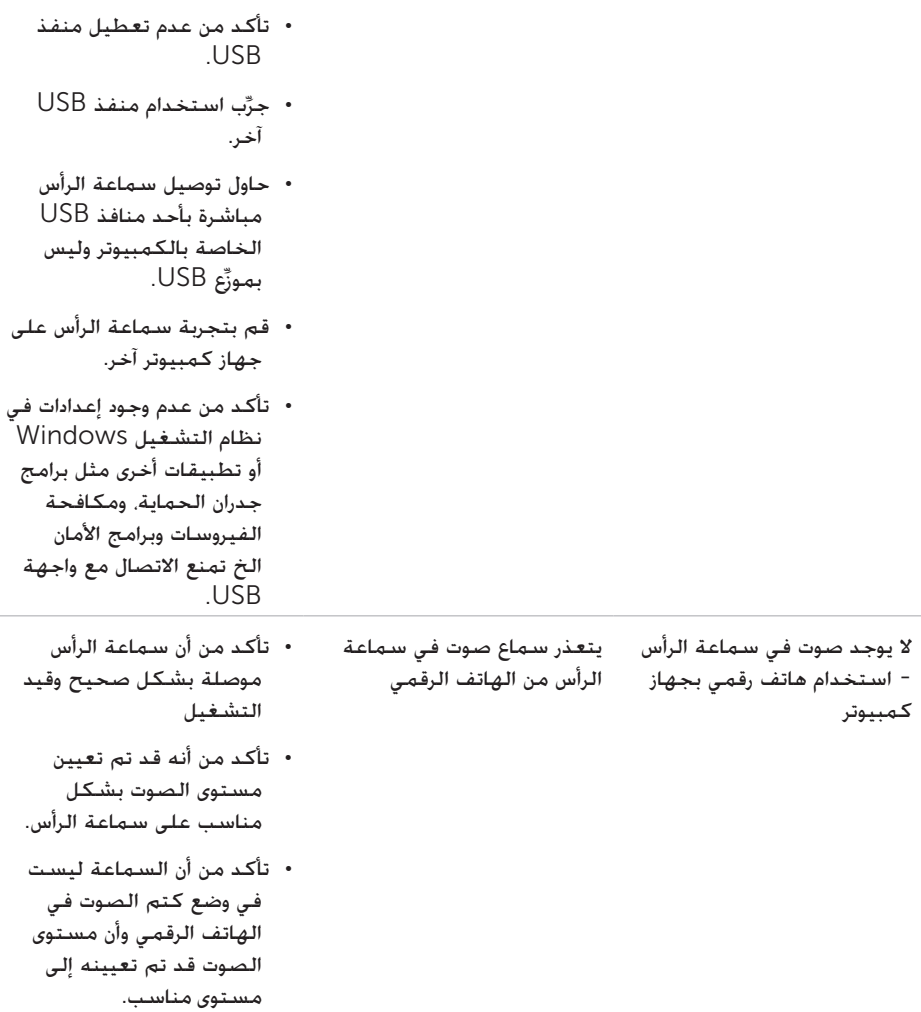

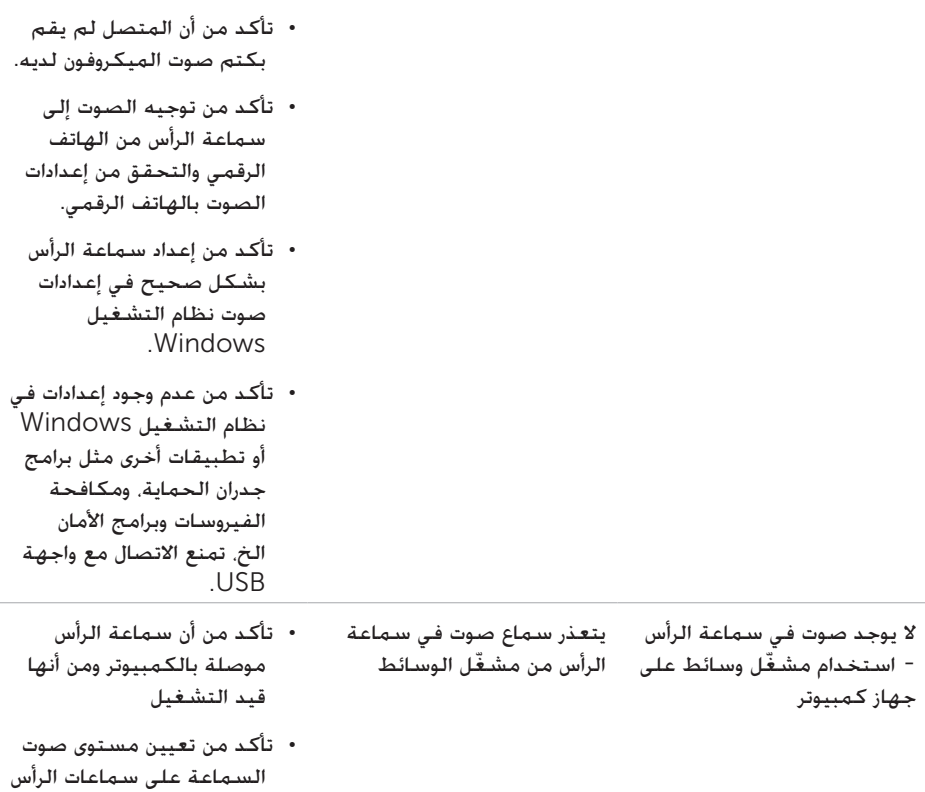

 تأكد من أن السماعة الموجودة بمشغل الوسائط ليس في وضع كتم الصوت ومن أن الصوت تم تعيينه إلى مستوى مناسب.

إلى مستوى مناسب.

 تأكد من إعداد سماعة الرأس بشكل صحيح في إعدادات صوت نظام التشغيل .Windows

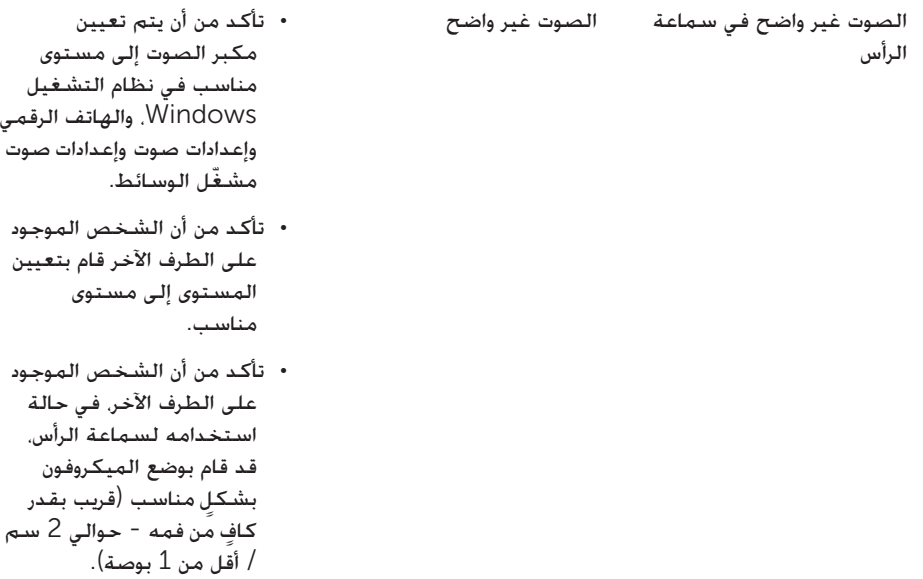

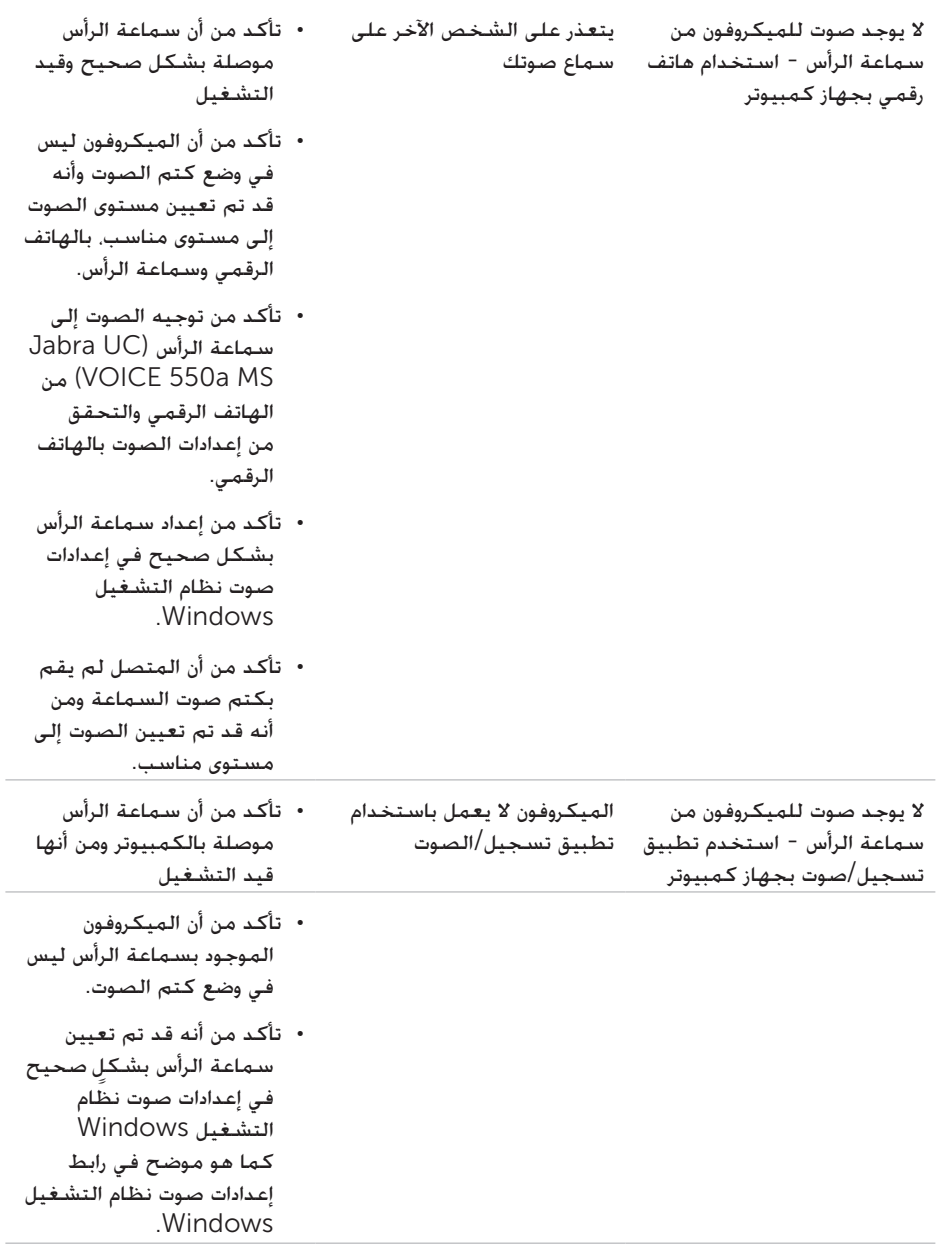

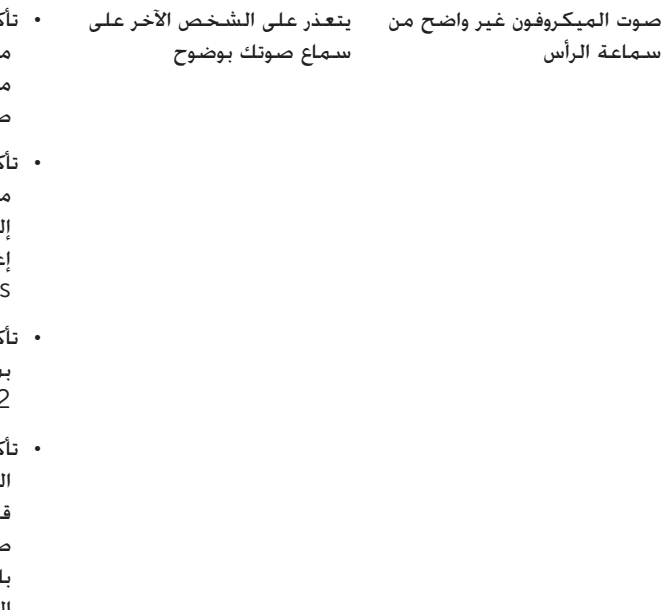

- تأكد من أنه قد تم تعيين مستوى صوت الميكروفون إلى مستوى مناسب على إعدادات صوت الهاتف الرقمي.
- تأكد من أنه قد تم تعيين مستوى صوت الميكروفون إلى مستوى مناسب على إعدادات صوت نظام التشغيل .Window
- تأكد من أن الميكروفون قريب بما يكفي من الفم - حوالي 2سم ً تقريبا/أقل من 1 بوصة.
- تأكد من أن الشخص الموجود على الطرف اآلخر قد قام بتعيين مستوى .<br>موت (الاستقبال) الخاص بالسماعة على جهاز الكمبيوتر / الهاتف المكتبي و سماعة الرأس إلى مستوى مناسب.

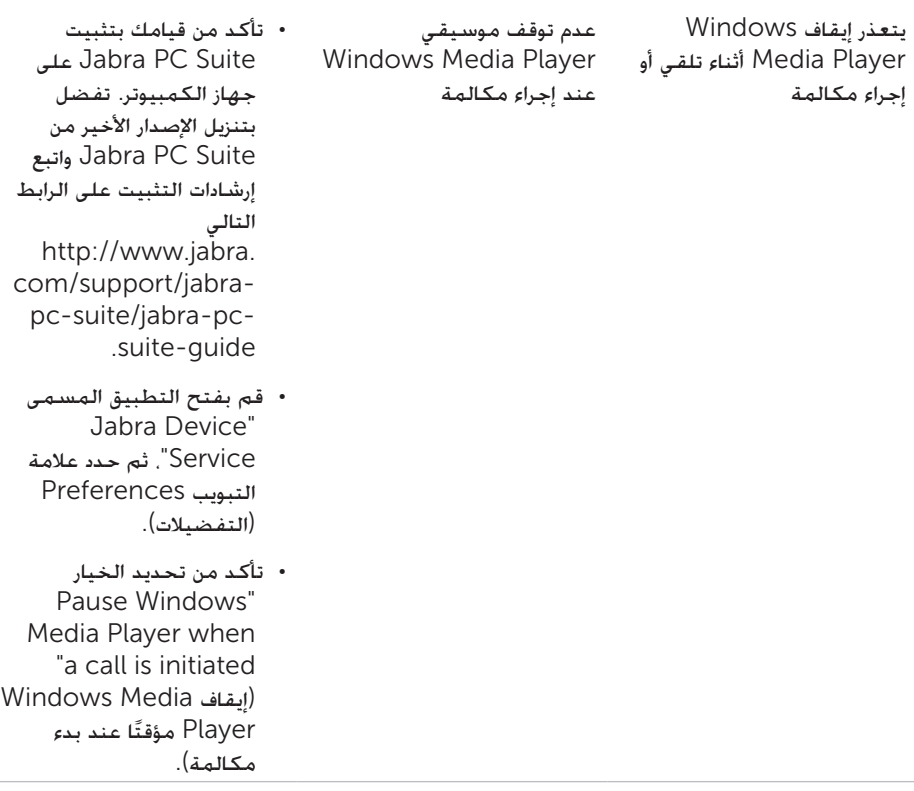

### عامة

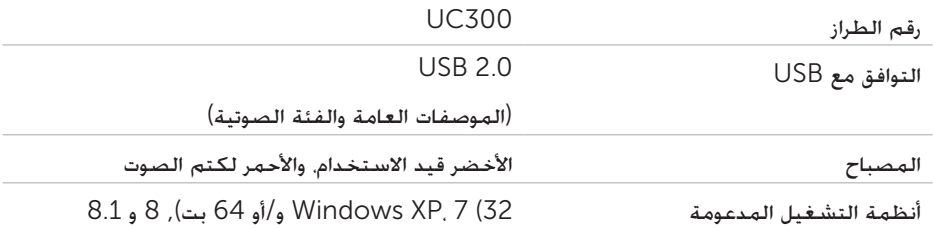

#### الصفات الفعلية

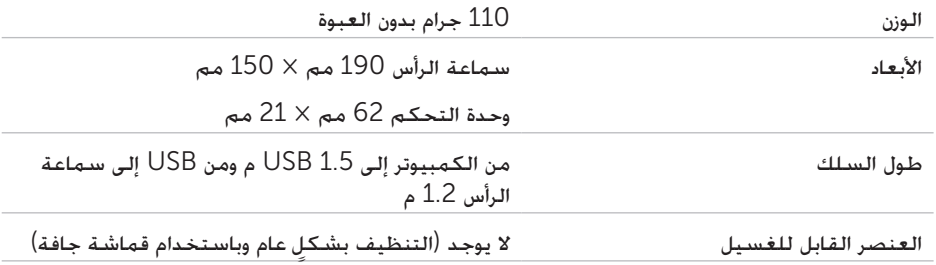

#### درجة حرارة بيئة

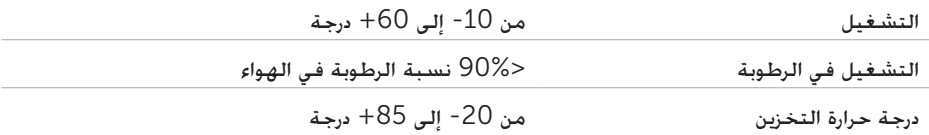

### المعلومات القانونية

#### الضمان

#### **سياسات اإلرجاع والضمان احملدود**

تحمل كل منتجات شركة Dell ضمانًا لمدة عام واحد على األجهزة. إذا قمت بشراء السماعة مع نظام من شركة Dell فسيكون الجهاز ً تابعا لضمان النظام.

#### **لعمالء الواليات املتحدة:**

يخضع هذا الشراء واستخدامك لهذا المنتج التفاقية العميل النهائي لشركة Dell، والتي يمكنك استعراضها على terms/com.dell.www://http. تحتوي هذه الوثيقة على شرط التحكيم الملزم.

#### **لعمالء أوروبا والشرق األوسط واألفارقة:**

تخضع المنتجات المباعة والمستخدمة والتي تحمل عالمة Dell التجارية للحقوق القانونية الوطنية المطبقة على المستهلك، والبنود الواردة في اتفاقية البيع مع تاجر التجزئة والتي دخلتها معه )ستطبق بينك وبين تاجر التجزئة( وبنود العقد للمستخدم النهائي لشركة Dell.

ًا على األجهزة - يمكنك العثور على التفاصيل الكاملة عن بنود قد توفر شركة Dell ً أيضا ضمانًا إضافي الضمان والعقد للمستخدم النهائي لشركة Dell عن طريق الذهاب إلى com.dell.www://http، واختيار دولتك من القائمة الموجودة في الجزء السفلي من الصفحة الرئيسية، ثم النقر فوق رابط "الشروط والبنود" لبنود المستخدم النهائي أو رابط "الدعم" لبنود الضمان.

#### **للعمالء خارج الواليات املتحدة:**

تخضع المنتجات المباعة والمستخدمة والتي تحمل عالمة Dell التجارية للحقوق القانونية الوطنية المطبقة على المستهلك، والبنود الواردة في اتفاقية البيع مع تاجر التجزئة والتي دخلتها معه )ستطبق بينك وبين تاجر التجزئة) وبنود ضمان شركة Dell. قد توفر شركة Dell أيضًا ضمانًا إضافيًا على الأجهزة -<br>. يمكنك العثور على التفاصيل الكاملة عن بنود ضمان شركة Dell عن طريق الذهاب إلى .www://http com.dell، واختيار دولتك من القائمة الموجودة في الجزء السفلي من الصفحة الرئيسية، ثم النقر فوق رابط "الشروط والبنود" أو رابط "الدعم" لبنود الضمان.

### اللوائح

Dell Pro Stereo Headset: UC300 الرأس سماعة طراز الطراز التنظيمي: HSC011

المعلومات التنظيمية

تحذير: لن يتم اعتماد التغييرات أو التعديلات التي تطرأ على هذه الوحدة اعتمادًا صريحًا من قبل الطرف المسؤول عن التوافق، وهو األمر الذي من شأنه إبطال حق المستخدم في تشغيل الجهاز.

تم اختبار هذا الجهاز ووُجد أنه يتوافق مع حدود الأجهزة الرقمية من الفئة ب طبقًا للجزء 15 من قواعد لجنة الاتصالات الفيدرالية. تم تصميم هذه الحدود لتوفير حماية معقولة ضد التداخل الضار في المنشآت السكنية. يمكن أن يشع هذا الجهاز طاقة تردد السلكي، وإذا لم يتم تركيبه واستخدامه ً وفقا لإلرشادات، فقد يتسبب في حدوث تداخل ضار في الاتصالات اللاسلكية.

ومع ذلك، لا يوجد أي ضمان يكفل عدم حدوث هذا التداخل في منشأة خاصة.

إذا كـان هذا الجـهـاز يسـبب تشـويشًا ضارًا عـلى اسـتقبـال مـوجـات الراديو أو التـلفـزيون. وهـو الأمـر الـذي يمكـن تحديده عن طريق إيقاف الجهاز وتشغيله، فينبغي على المستخدم محاولة تصحيح التداخل عن طريق واحد أو أكثر من التدابير التالية:

- إعادة توجيه هوائي االستقبال أو تغيير موقعه.
- زيادة المسافة الفاصلة بين الجهاز وجهاز االستقبال.
- توصيل الجهاز بمقبس على دائرة مختلفة عن تلك التي يتصل بها جهاز االستقبال.
	- استشر البائع أو فني راديو / تلفزيون يتمتع بالخبرة لمساعدتك.

يجب استخدام كابلات محمية مع هذه الوحدة لضمان الامتثال لحدود الفئة ب التابعة للجنة الاتصالات الفدرالية.

#### اعتماد الوكاالت

أستراليا (RCM)، كندا (IC)، الاتحاد الأوروبي / رابطة التجارة الحرة الأوروبية (CE)، اليابان (VCCI)، المكسيك )NOM)، نيوزيلندا )RCM)، روسيا )CU)، كوريا الجنوبية )KCC)، الواليات المتحدة األمريكية  $(FCC)$